## ago<sup>pg</sup>) mypay COME EFFETTUARE IL NUOVO PAGAMENTO

https://www.retenus.it < ENTRARE NEL SITO

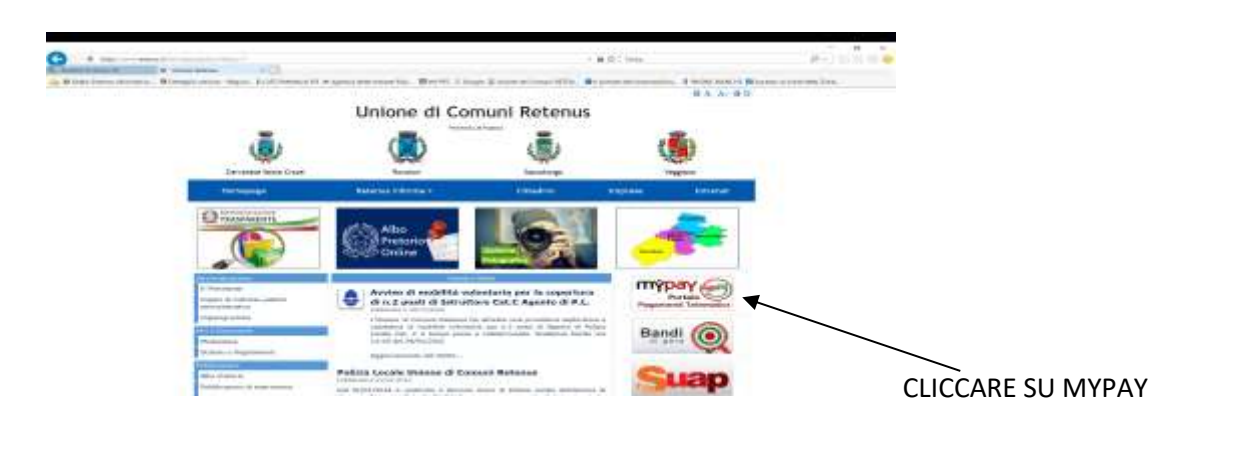

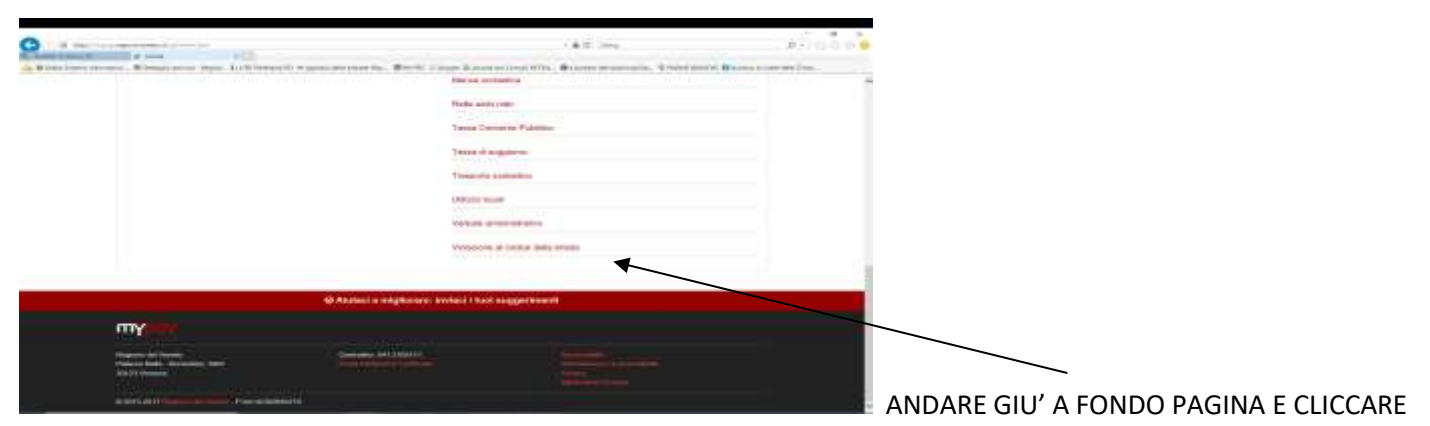

VIOLAZIONE AL CODICE DELLA STRADA

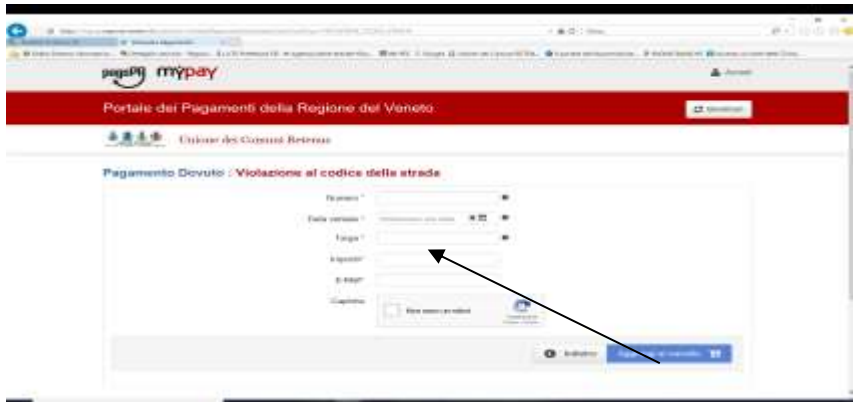

INSERIRE I DATI RICHIESTI E POI CLICCARE

## SU AGGIUNGI AL CARRELLO

ORA ENTRATE A VEDERE ALL'INDIRIZZO MAIL CHE AVETE INSERITO E CLICCATE SUL LINK PRESENTE NEL MESSAGGIO DI MyPay, A QUEL PUNTO VI PORTERA' QUI:

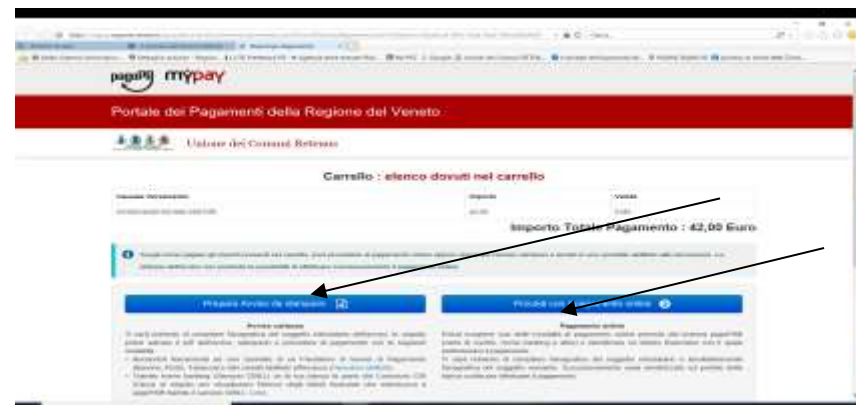

POTETE DECIDERE SE PROCEDERE AL

PAGAMENTO ON LINE O PREPARARE UN AVVISO DA STAMPARE. SE CLICCATE SU PREPARA AVVISO DA STAMPARE SI **ARRIVA QUI:** 

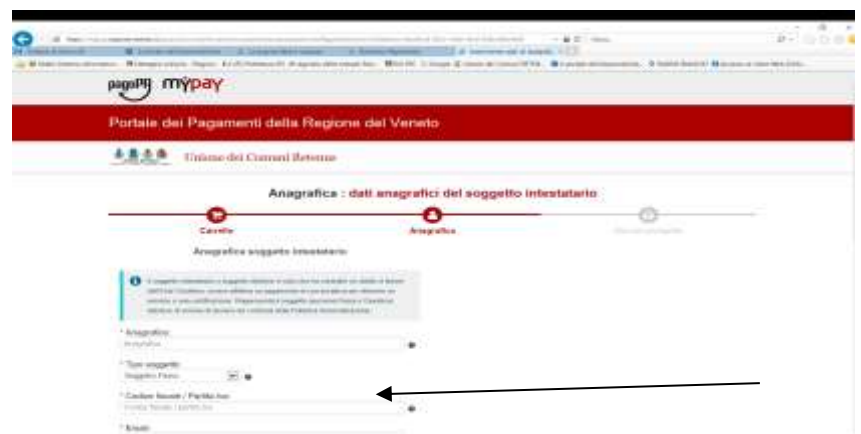

INSERIRE TUTTI I DATI RICHIESTI,

CONTROLLARLI E CLICCARE SU PROCEDI

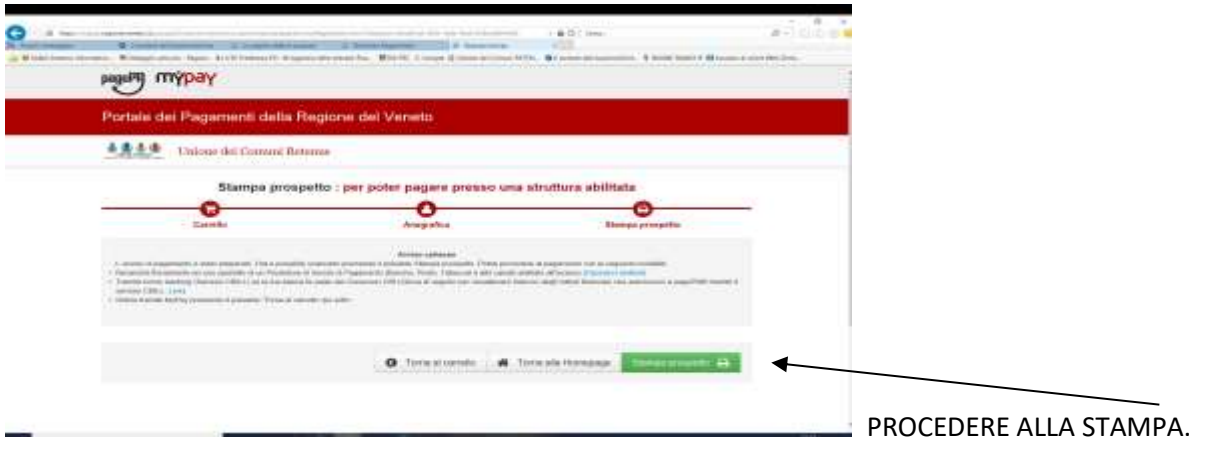

CON LA STAMPA VERRA' GENERATO UN CODICE QR CHE PERMETTE IL PAGAMENTO DA CELLULARE E ANCHE UN BOLLETTINO POSTALE PER IL

PAGAMENTO CON IL NUOVO SISTEMA

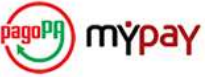